## How to edit the MISSION AND VISION STATEMENTS

1) Website Administration  $\rightarrow$  Edit the Principal's Message

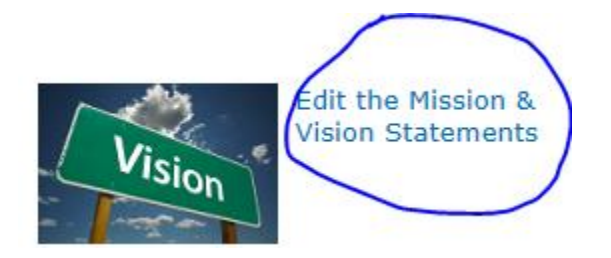

2) Place a checkmark beside the "This is where the school's mission statement" and then click on EDIT ITEM:

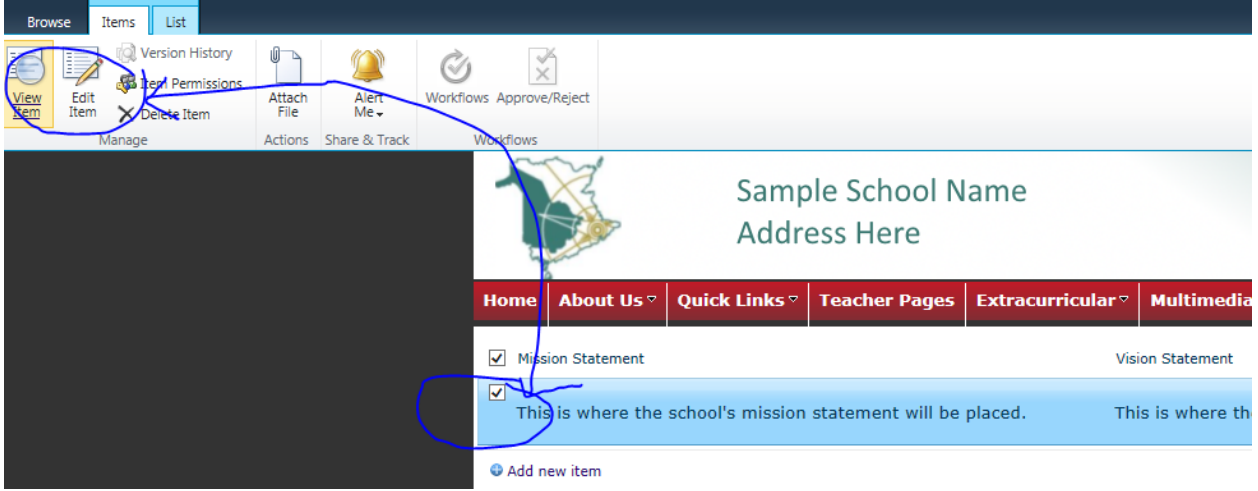

3) Make changes and click on SAVE These will appear on the School Profile page:

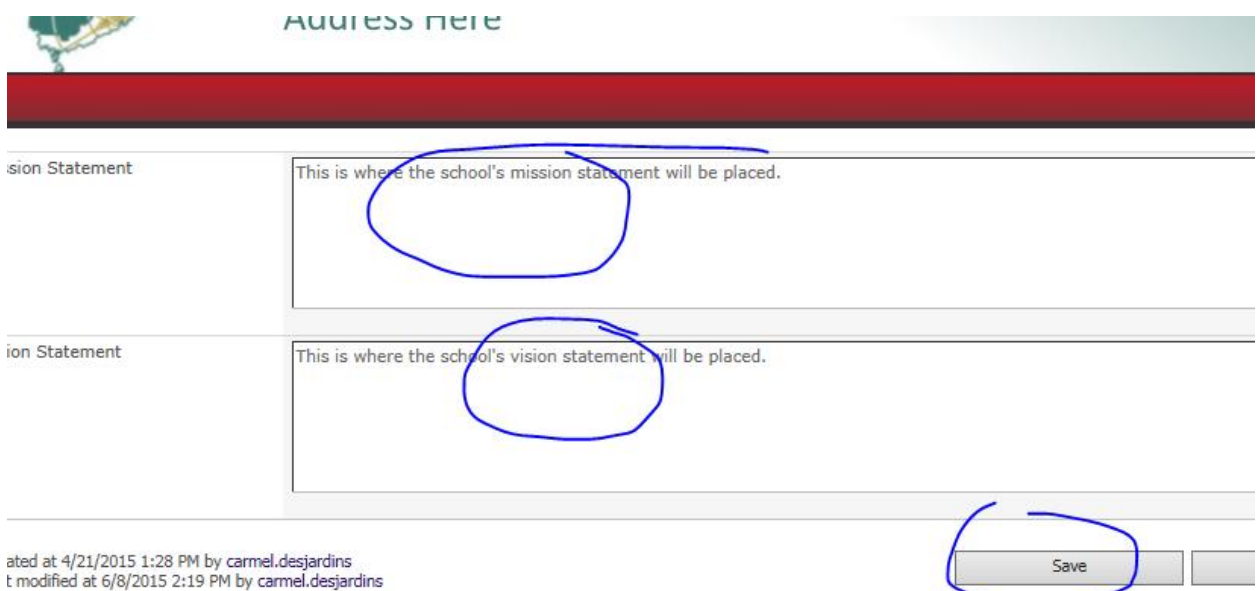